# Zmiany w Pergaminie! 20 lipca 2023 r.

# 1. Zmiany wizualne i funkcjonalne: nowości w ustawieniach konta i panelu Organizacji

### Ustawienia konta

W panelu ustawień konta nasi Użytkownicy otrzymają nowe centrum zarządzania swoimi danymi. Kliknięcie zakładki poprowadzi bezpośrednio do nowej, zmodernizowanej wersji tego obszaru naszej aplikacji.

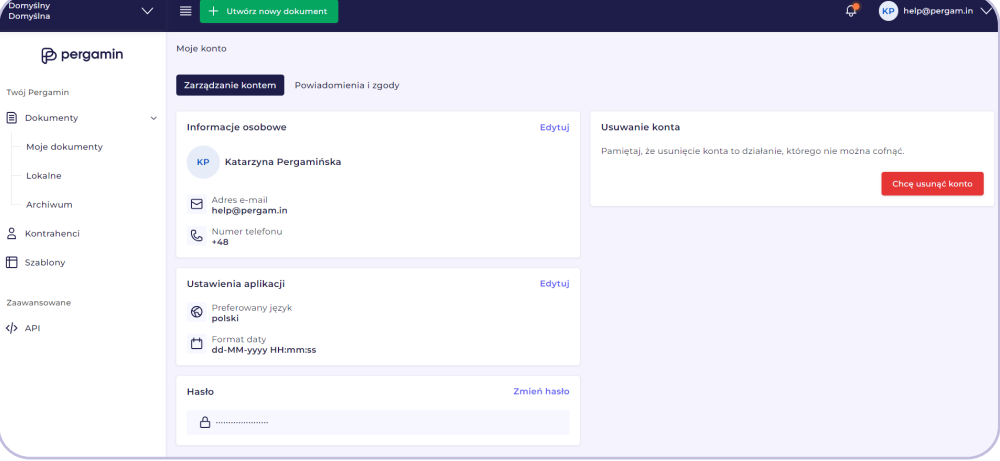

Wybór języka aplikacji został przeniesiony do ustawień konta w aplikacji. W panelu Użytkownicy będą mogli również ustawiać preferowany język oraz format daty (wyświetlane w aktualnie dostępnych częściach zmodernizowanego interfejsu).

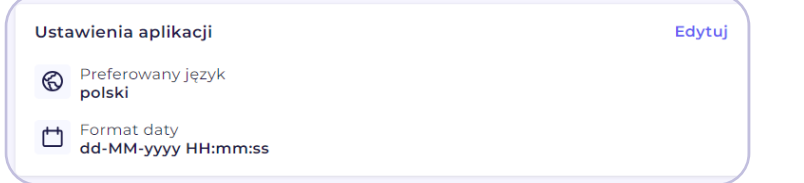

Użytkownicy Pergaminu będą mogli dodawać swoje avatary, które będą wyświetlane zamiast inicjałów uczestników w Kolejce podpisu.

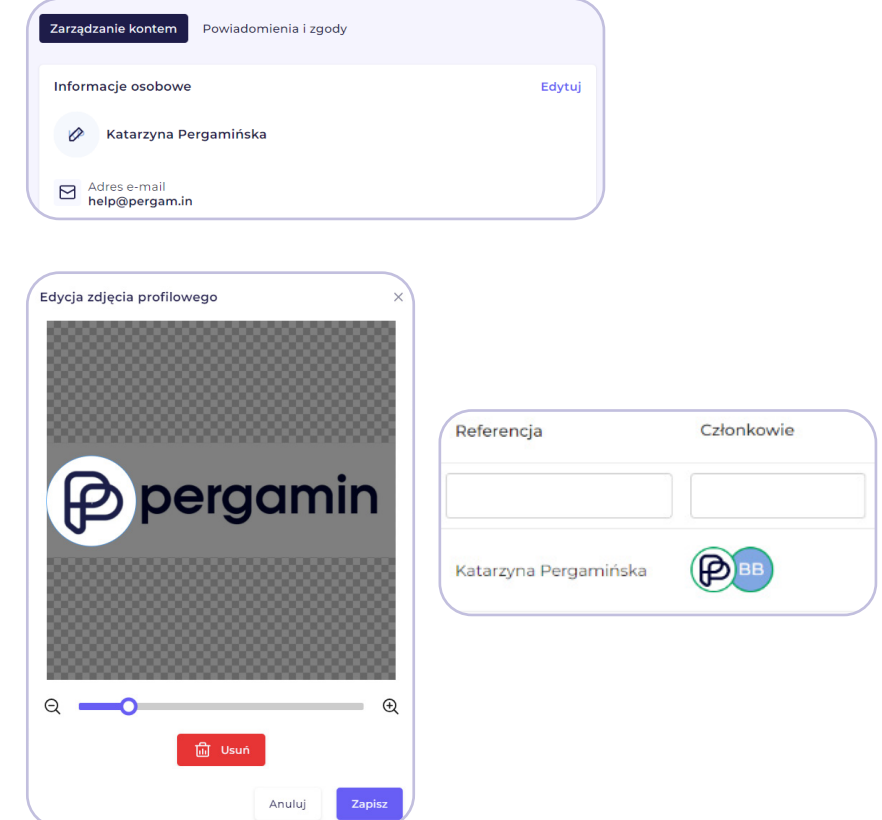

# **P** pergamin

# **P** pergamin

### Ustawienia oraz widok Organizacji i Zespołów

Nasi Użytkownicy zauważą nową odsłonę rozwijanego menu Organizacji. W menu pojawiają się czytelne ikony pozwalające sprawnie nawigować między zespołami.

Aby przejść bezpośrednio do zakładki zarządzania ustawieniami i dostępami dla danej Organizacji (Zespołu), wystarczy kliknąć ikonę kółka zębatego obok nazwy.

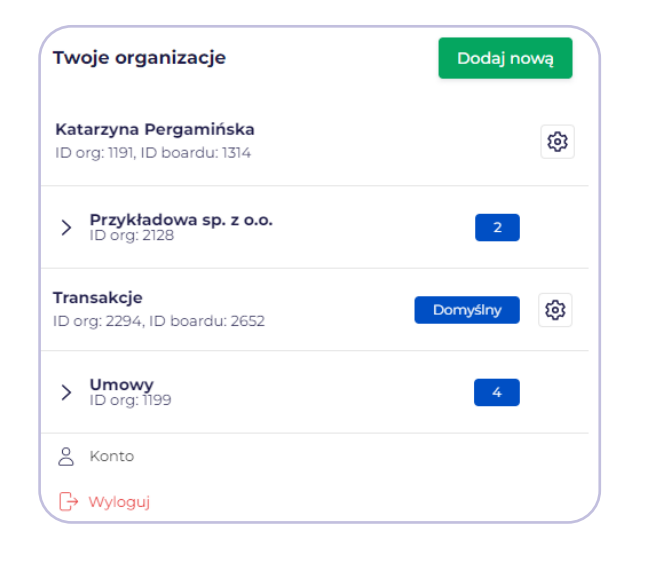

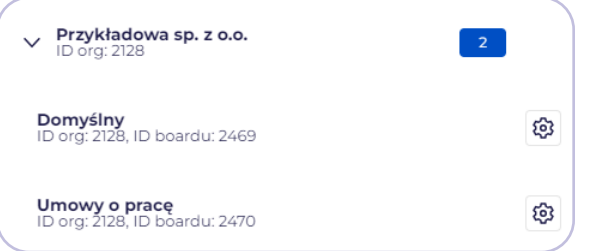

Na tym nie poprzestajemy! W ustawieniach Organizacji zawitały nowe porządki, czyli całkowicie odmieniony interfejs, podzielony na 3 zakładki:

- 1. Szczegóły Organizacji: dostepna możliwość zmiany nazwy organizacji, jej całkowitego usunięcia, wprowadzenia danych firmowych oraz wgrania własnego logo (maksymalnie 100 kb, format JPG lub PNG). Uprawnienia te będą dostępne tylko dla administratorów.
- 2. Zespoły: centrum zarządzania Zespołami w ramach Organizacji, czyli możliwość przełączania między widokami występujących zespołów, panel zaproszeń, gospodarowanie uprawnieniami współpracowników oraz konfiguracja domyślnej kolejki podpisu.
- 3. Personalizacja maili: moduł tworzenia personalizowanych maili systemowych, dostępny dla administratorów Organizacji. Szczegóły zdradzamy poniżej!

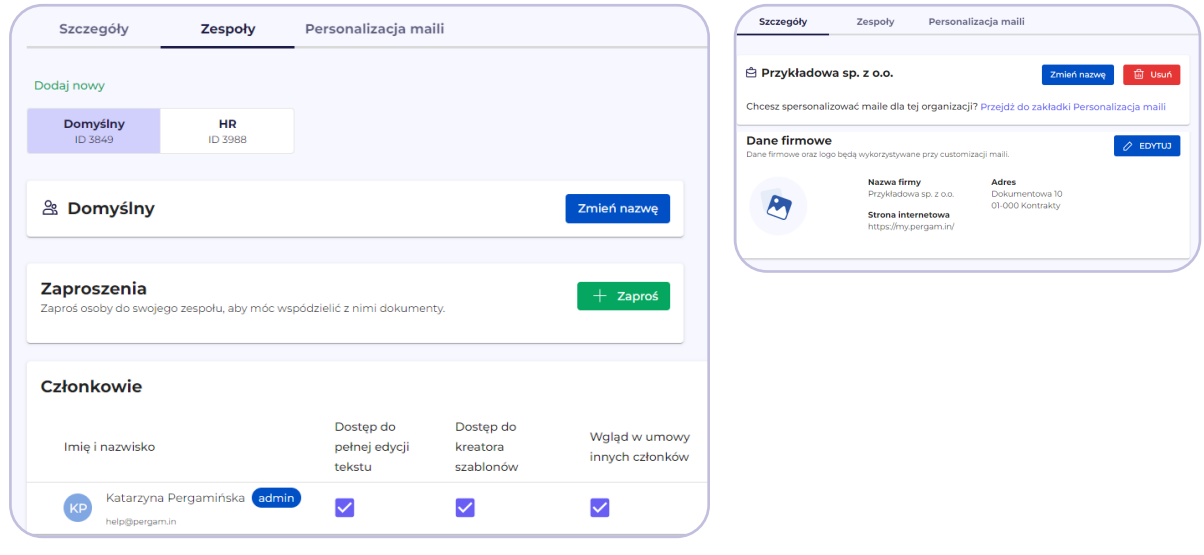

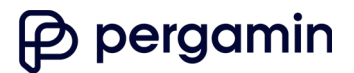

### Przewodnik systemowy

### A do tego mały bonus <mark>ಲ</mark>

Poruszanie się po funkcjonalnościach systemowych już niedługo stanie się jeszcze łatwiejsze.

Z najbliższą aktualizacją wdrażamy przewodnik po systemie, który poprowadzi naszych Użytkowników przez kluczowe zmiany wizualne w danej części aplikacji.

Aktualnie będzie on dostępny wyłącznie z poziomu zakładki "Konto", ale docelowo obejmie też kolejne części systemu poddawane modernizacji.

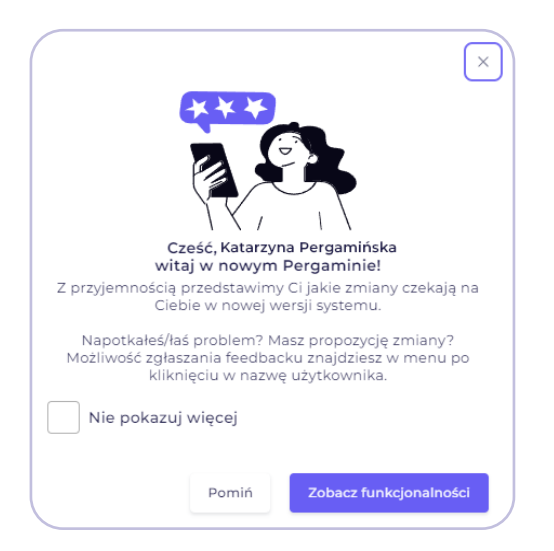

2. Personalizacja maili dla Twojej Organizacji!

Wprowadzamy funkcjonalność personalizacji wiadomości mailowych wysyłanych do Twoich kontrahentów.

### Co zyskasz dzięki personalizacji?

- Możliwość dopasowania kolorystycznego powiadomień mailowych dla Twoich organizacji (wybór koloru wiodącego).
- Administrator Organizacji może zdecydować, czy w mailach zostanie umieszczona stopka z danymi nadawcy i danymi firmy.
- Branding w wiadomościach mailowych, czyli logo Twojej firmy.

### Z customizacji będzie można skorzystać w przypadku maili dotyczących:

- zaproszenia do dokumentu,
- zakończenia pracy nad dokumentem.
- usunięcia dokumentu.
- zmian w dokumencie lub zmian w dostępie do dokumentu
- oczekiwania na podpis / na akceptację,
- → dostępu do dokumentu (w przypadku dokumentów z tzw. szablonu ofertowego),
- → zaproszenia do zespołu lub otrzymania dostępu do zespołu,
- → wysłania dokumentu do osoby trzeciej.

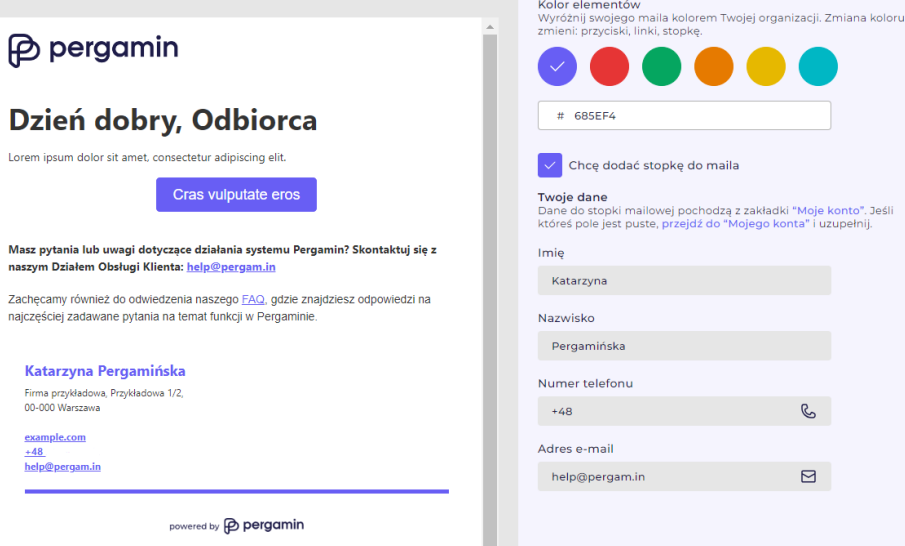

Moduł będzie **opcją dodatkową w ramach systemu**. Dla naszych Klientów wprowadzamy możliwość rozszerzenia obecnego abonamentu w celu aktywacji dostępu do usługi.

Zachęcamy do kontaktu z naszym zespołem, aby uzyskać szczegóły na temat pakietu cenowego!

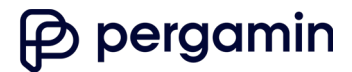

# 3. Zarządzanie powiadomieniami i zgodami ale stroma z stroma z 4. Nowości w Kreatorze szablonów

W panelu ustawień konta nasi Użytkownicy znajdą nową zakładkę nazwaną: "Powiadomienia i zgody".

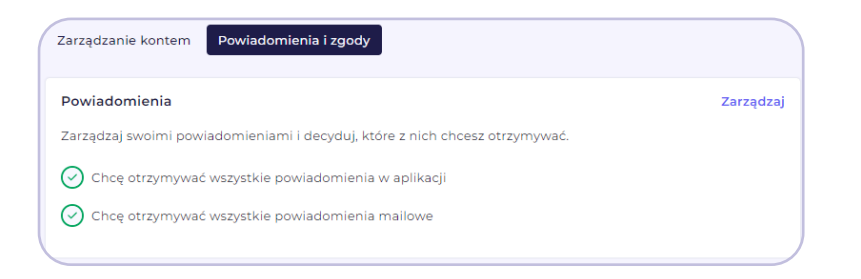

W tym panelu możesz zaznaczyć istotne dla Ciebie notyfikacje, które będą wysyłane z naszego systemu. Możesz wybrać, czy dany typ powiadomienia powinien trafić na Twój adres e-mail, czy pojawiać się wyłącznie w aplikacji, pod ikoną dzwoneczka.

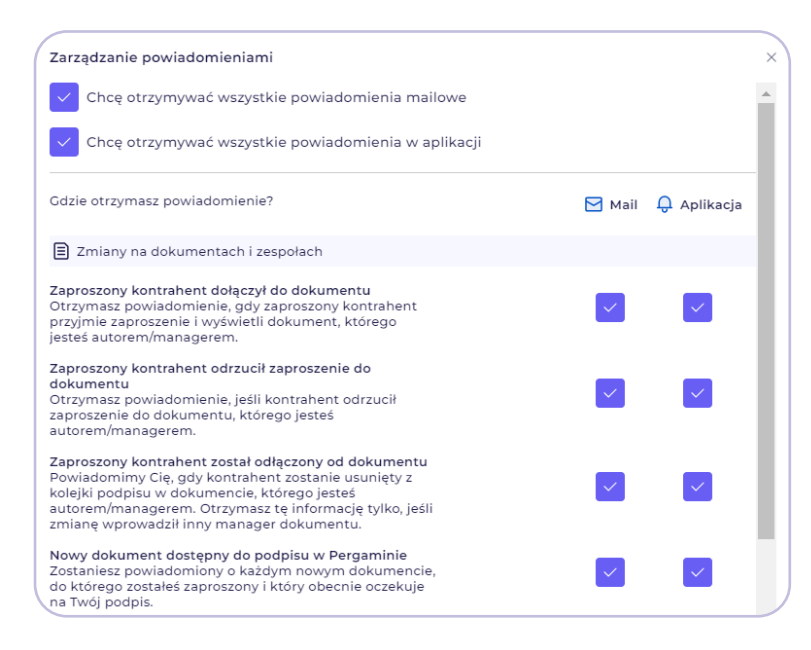

### Walidacja poprzez wyrażenia regularne

W zmiennej typu "Tekst" w Kreatorze szablonów wprowadzamy wyrażenia regularne. Wśród gotowych wzorów znajdują się: numer PESEL, NIP, REGON, Rachunek bankowy.

Umożliwiamy weryfikację poprawności danych wprowadzanych w szablonie dokumentu. Jeżeli nie spełnią one warunków wyrażenia regularnego, system wyświetli komunikat o niepoprawnie uzupełnionym polu.

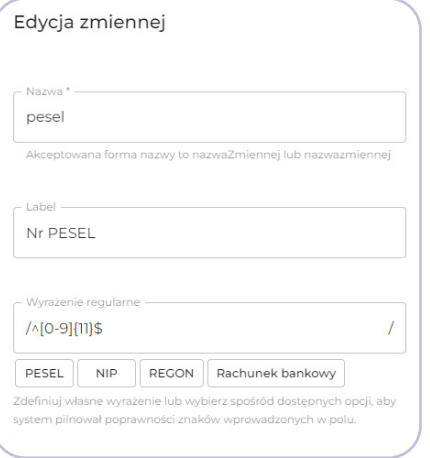

Sprawdź [artykuł w naszej Bazie wiedzy](https://pergamin.atlassian.net/servicedesk/customer/portal/5/article/344621057?src=-587050864), w którym znajdziesz inne przykładowe wyrażenia regularne dostępne do wykorzystania w Twoich szablonach!

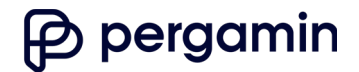

## Szybkie i proste tworzenie lub aktualizowanie listy wyboru

Nasi Użytkownicy tworzący własne szablony w Kreatorze zyskują możliwość wklejania gotowej listy w ramach zmiennej "Lista wyboru". W ramach edycij zmiennej należy przełączyć na opcję WIDOK POLA TEKSTOWEGO:

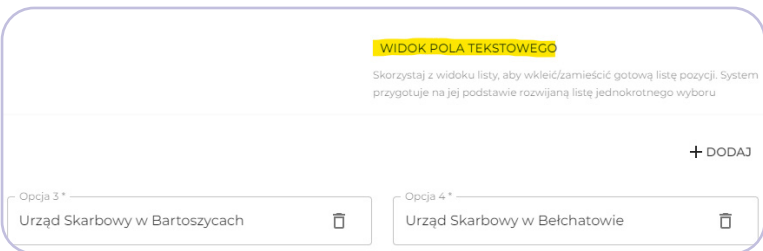

Opcja umożliwia wygodną aktualizację zarówno prostych, jak i bardziej rozbudowanych list wyboru w Kreatorze – bez konieczności dodawania każdej pozycji oddzielnie.

### Opcie

Urzad Skarbowy w Aleksandrowie Kujawskim Urząd Skarbowy w Augustowie Urzad Skarbowy w Bartoszycach Urzad Skarbowy w Bełchatowie Urząd Skarbowy w Będzinie Urząd Skarbowy w Białej Podlaskiej Urzad Skarbowy w Białobrzegach Urząd Skarbowy w Białogardzie

## 5. Nowa akcja masowa: oznaczanie dokumentów jako zakończone

Od teraz nawet skany już podpisanych na papierze umów mogą zostać wygodnie przechowywane w Pergaminie z przypisanym statusem "Podpisany"! Nasi Użytkownicy otrzymują możliwość oznaczania dokumentów roboczych jako zakończone.

W takiej sytuacji nie zostanie wygenerowany certyfikat podpisu ani pieczęć Pergaminu. Oznaczać jako zakończone można dokumenty, których dana osoba jest autorem lub managerem. To dogodna opcja w przypadku dodawania dokumentów podpisanych poza Pergaminem, które chcesz archiwizować w naszym systemie.

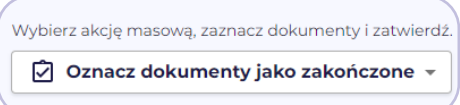

## 6. Uprawnienie do zarządzania managerami dokumentów

Zarządzanie managerami to udogodnienie pozwalające wszystkim bądź wybranym członkom zespołu na wspólne gospodarowanie dokumentami dostępnymi w repozytorium – nawet w przypadku nieobecności czy niedyspozycyjności ich autorów.

Administratorzy mogą przypisać/odebrać uprawnienie członkom zespołu w ustawieniach Organizacji. Członkowie będą mogli następnie dodawać innych managerów do utworzonych dokumentów. To znaczy, że już nie tylko sam autor dokumentu, ale też współpracownicy będą mogli zadecydować o uprawnionych do zarządzania obiegiem dokumentu (edycja, tworzenie kolejki podpisu, wysyłanie powiadomień SMS/e-mail).

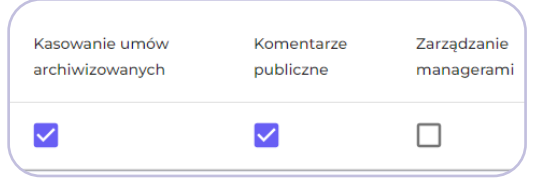

**Uwaga!** Funkcja dotyczy jedynie przypisania/odebrania uprawnienia do zarządzania managerami w tych dokumentach, w których dany członek zespołu nie jest już autorem ani managerem.

# **P** pergamin

# 7. Szybsze wyszukiwanie pakietów dokumentów

Przygotowaliśmy usprawnienie dla efektywnego zarządzania paczkami dokumentów. W widoku "Pakiety dokumentów" pojawi się wyszukiwarka. Pojedyncze pakiety składające się z dokumentów wygenerowanych masowo (np. wysyłka aneksów do umów z pliku CSV) będą mogły zostać z łatwością zlokalizowane po ich nazwie.

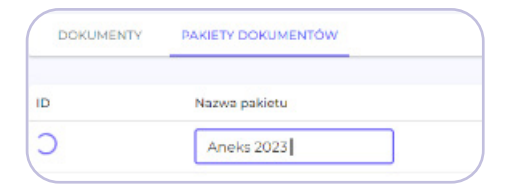

8. Odświeżenie funkcji pomocniczych: wysyłanie dokumentów do osób trzecich, duplikowanie dokumentów

## Przekazywanie podpisanych dokumentów do osób trzecich

Zwiększamy krąg osób uprawnionych do przekazywania podpisanych dokumentów osobom trzecim w aplikacji.

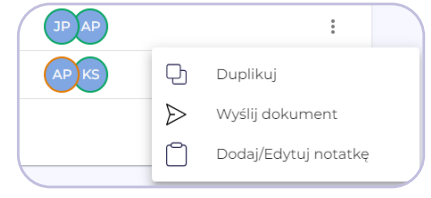

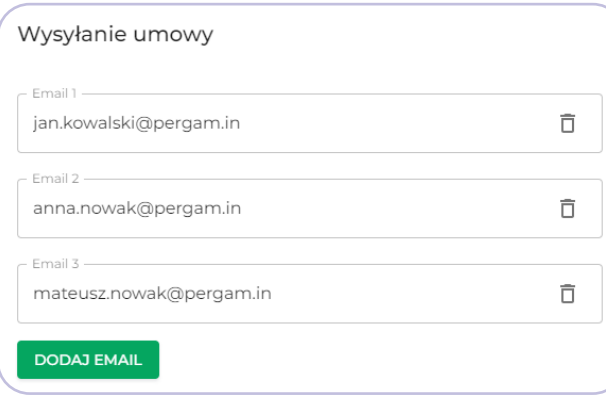

Funkcja będzie dostępna już nie tylko dla autora lub managera dokumentu, ale także dla uczestniczących w kolejce Akceptujących i Podpisujących z tego samego zespołu, w którym powstał dany dokument.

### Duplikowanie dokumentów

Dotychczas nasi Użytkownicy mogli duplikować wyłącznie dokumenty z szablonów. Tę funkcję poszerzamy o dokumenty powstałe z pliku PDF. Na dodatek umożliwiamy kopiowanie kolejki podpisu oraz załączników (szablonowych i zewnętrznych)!

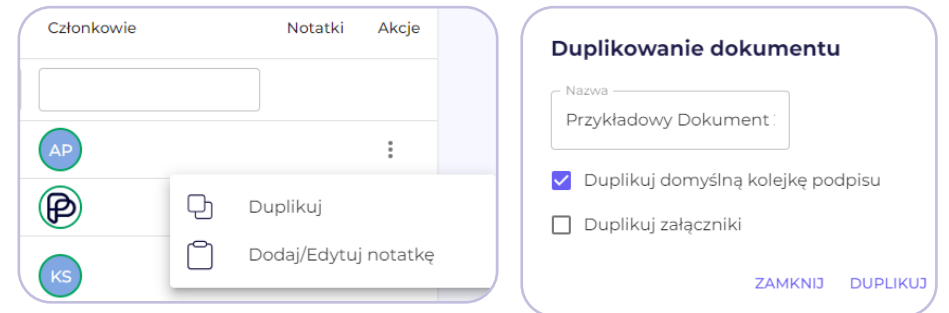

W razie pytań serdecznie zapraszamy do kontaktu z naszym Działem Obsługi Klienta <mark>o</mark> **help@pergam.in** 

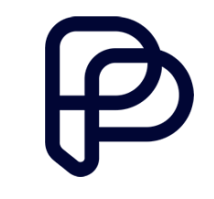

Zespół Pergaminu